Tag, you're it!

**Streamlining Privilege Review Using Open Source Tools** 

**Emily Wicki Digital Forensics Investigator Insider Threat Investigations** 

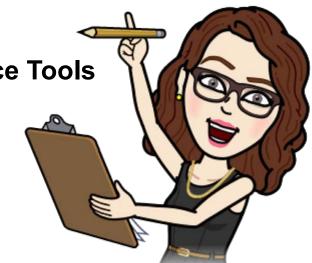

### Legal Privilege & The Review Process in a Nutshell

#### **Attorney-Client Privilege:**

Preserves the confidentiality of communications between lawyers and their clients.

#### **Work-Product Doctrine:**

Protects certain prepared materials and information from discovery.

#### **Legal Privilege Reviews:**

The exercise of identifying privileged, confidential, and protected information and materials to withhold from discovery.

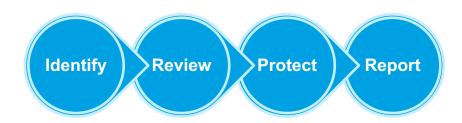

The nature of digital evidence requires a partnership between legal and technical experts.

## **Setting the Scene**

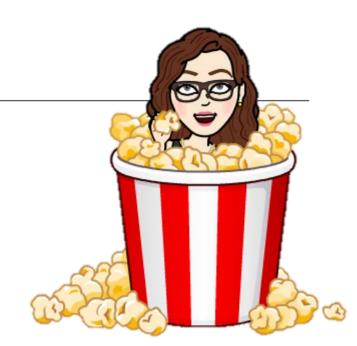

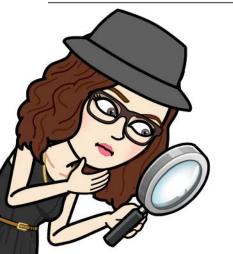

## **Identifying Potentially Privileged Material**

### **Identifying Potentially Privileged Material**

#### Apply a "Privilege Filter"

#### Autopsy keyword search:

- Extracts text and strings from more than a thousand file types
- Provides options to
  - Exclude or include "knowns"
  - Search by regex and/or exact match

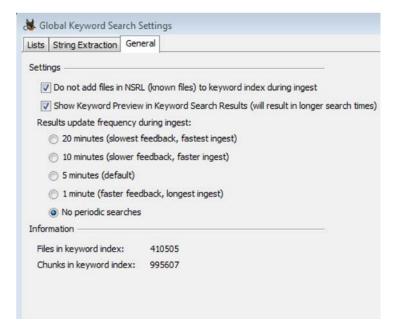

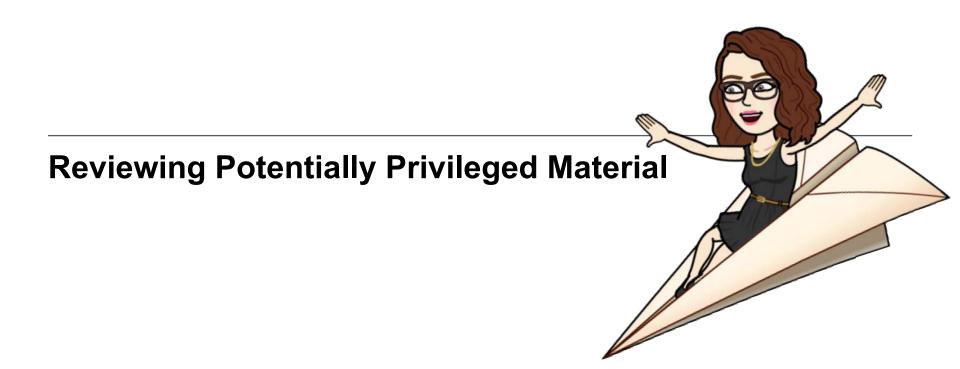

### **Reviewing Potentially Privileged Material**

#### **Keyword Search Results**

- Organized by search parameters
- Appear in the directory tree on the left panel
- Can be reviewed by the forensics examiner
  - For obvious false-positives
  - For hits within technical artifacts

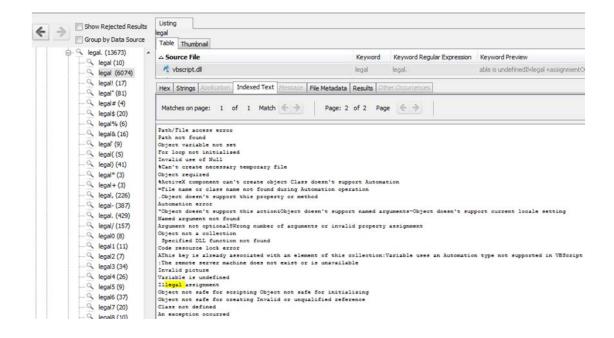

### **Reviewing Potentially Privileged Material**

### Tag & Export

Tag items responsive to the privilege filter

- Take care to "Tag File"
  - (not "Tag Result")

#### Generate a report

 A "Portable Case" exports the tagged items along with an Autopsy case file

The tagged items can be reviewed by counsel within Autopsy and tagged to flag actually privileged material

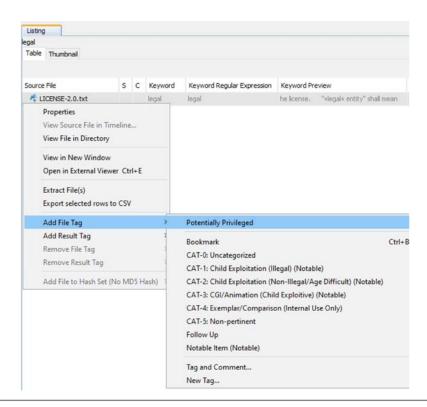

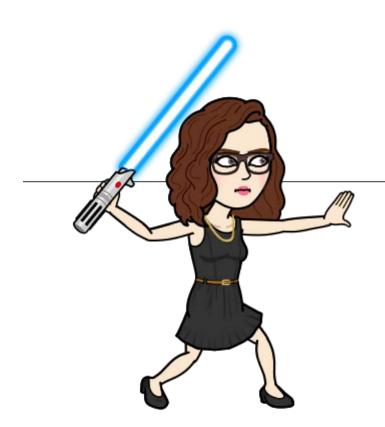

## **Protecting Privileged Material**

### **Protecting Privileged Material**

### **Use Autopsy & dd**

- Open the portable case in Autopsy
  - Identify each privileged item
    - Note its size and location
- Use dd on a copy of the image
  - Overwrite the privileged data with zeros
  - The output is a redacted copy of the image

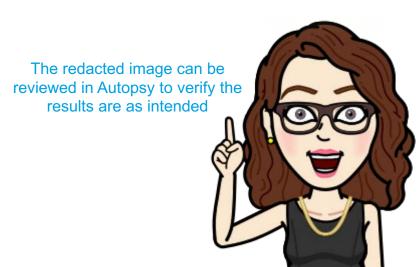

# Reporting

### **Generating a Privilege Log & Documenting Actions**

- Built-in logging functionality helps document the examiner's actions
- The Report Generator provides the appropriate options for building your privilege log
  - Select the results tagged as privileged
  - Use the Results Pane to preview information about each file
  - Export the information that's most appropriate for your report

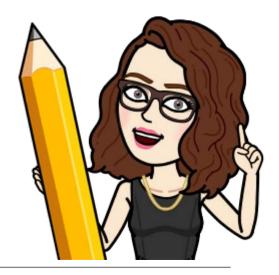

## **Questions?**